٠.

**В. В. Морозов**

# *Морской бой Описание игрового комплекса для проведения предметных недель (версия 1.1)*

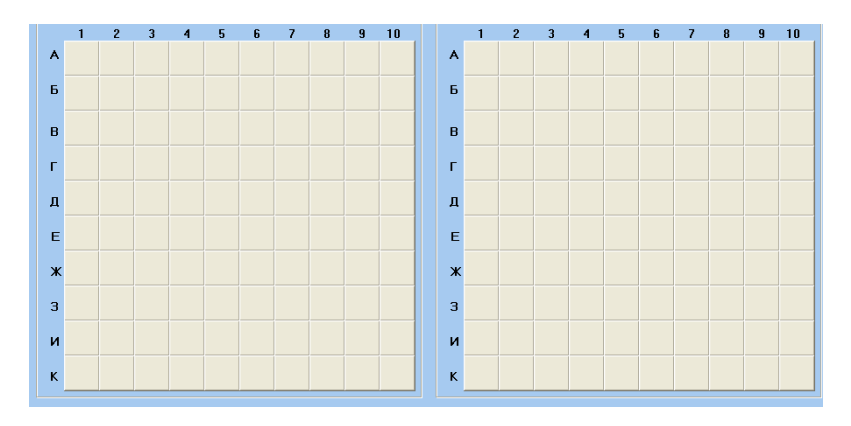

Москва 2014

# *Морской бой*

*Описание игрового комплекса для проведения предметных недель (версия 1.1)*

> Москва 2014

**Автор В. В. Морозов**, учитель математики и информатики ЧОУ школы «Ступени», Почетный работник общего образования

В брошюре описана компьютерная игра «Морской бой».

Имея в распоряжении эту компьютерную игру, учитель может быстро организовать мероприятие для предметной недели по своему предмету. В настоящем руководстве предлагается порядок работы с программой, подробно описан весь путь от разработки вопросов для игры до проведения самого мероприятия.

Учебный комплекс «Морской бой» интересен учителям естественнонаучного и гуманитарного циклов, классным руководителям, заместителям директора по учебно-воспитательной работе.

Игра займет достойное место в медиатеке школы.

**Морозов, В. В. Морской бой. Описание игрового комплекса для проведения предметных недель** / **В. В. Морозов.** – Москва: ЧОУ «Школа «Ступени», 2014. – 17 с.

# Содержание

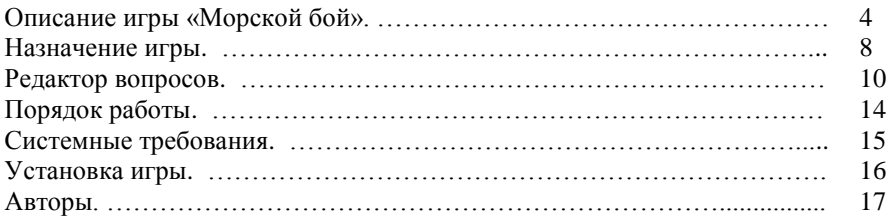

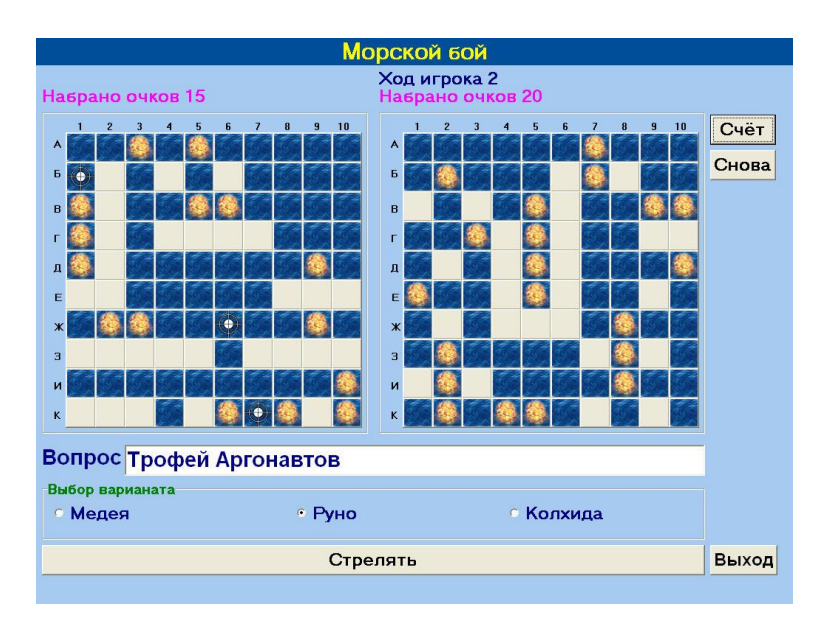

## **Описание игры «Морской бой»**

В игру "Морской бой" играют две команды или два игрока. Для каждого игрока есть собственное поле размером 10х10 клеток. Компьютер случайным образом расставляет на каждом игровом поле корабли:

4-палубный корабль - 1

3-палубный корабль - 2

2-палубный корабль - 3

1-палубный корабль - 4.

Корабли расставляются компьютером только горизонтально или вертикально. Для более эффективной стратегии игры игрокам следует учитывать, что компьютер расставляет корабли так, чтобы они не касались друг друга.

Никто из игроков не знает заранее, где находятся его корабли или корабли противника.

Первый игрок стреляет по первому полю, второй игрок стреляет по второму полю. Первый ход делает игрок 1.

Клетка, по которой выстрелил игрок, может оказаться пустой. В этом случае происходит переход хода. При этом пустая клетка становится заполненной морем, и раздается звук шумящей воды.

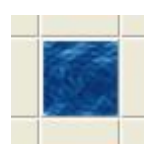

Если клетка занята кораблем противника, то на этой клетке появляется перекрестие мишени, слышится звук вылетающего снаряда, - корабль противника обнаружен!

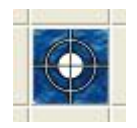

Но корабль еще не подбит. Для того чтобы поразить обнаруженную цель, необходимо ответить на вопрос, предлагаемый компьютером. Компьютер ставит вопрос и три варианта ответа на выбор.

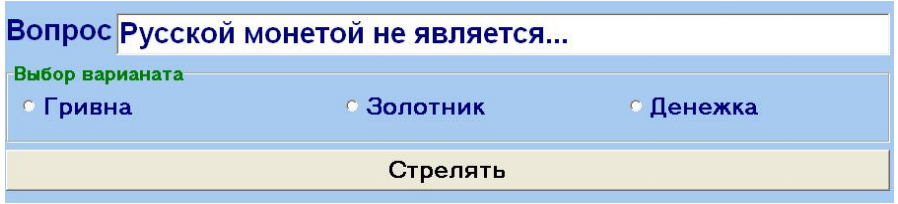

Игрок выбирает правильный на его взгляд ответ и жмет на кнопку "стрелять". Если ответ неверен, то происходит переход хода. Если ответ верен, то слышится звук взрыва, а клетка покрывается клубами огня.

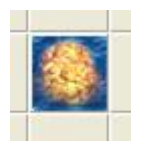

Цель поражена, и игроку начисляется один призовой балл. Ход снова принадлежит успешному стрелку, а соперник терпеливо ждет своей очереди.

В любой момент игры можно посмотреть статистику, сколько целей обнаружено и сколько поражено каждым игроком. Для просмотра статистики игры жмем на кнопку "Счет":

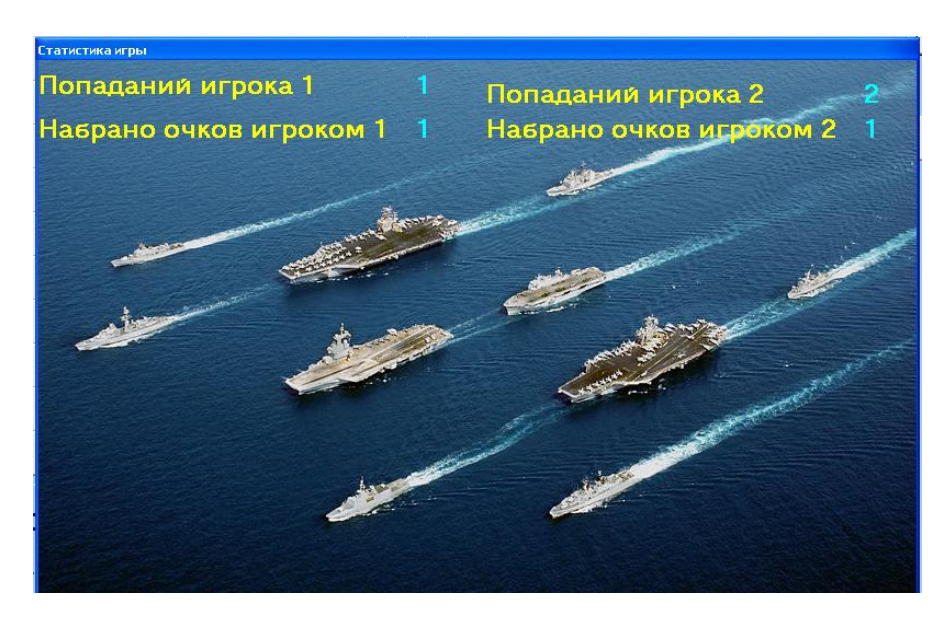

Для того, чтобы скрыть окно статистики, нужно просто щелкнуть по нему в любом месте, и окно статистики плавно растает.

Игра заканчивается, когда на одном из игровых полей обнаружена последняя цель. При этом автоматически всплывает окно статистики. После этого предоставляется возможность ответить на вопрос. После ответа на вопрос игра закончена, ход больше никто не сможет сделать.

При этом появится кнопка "Заново", и при желании можно начать игру заново с теми же вопросами, но корабли будут расставлены случайным образом снова.

#### **Назначение игры**

Игра создавалась для организации мероприятий в рамках предметных недель. Игру можно использовать для соревнования между двумя командами или между двумя игроками.

Если играют две команды, то демонстрировать ход игры лучше на экране с помощью мультимедийного проектора или интерактивной доски, которые все шире используются в современной школе, рекомендуется использовать колонки и звуковую карту для воспроизведения звуковых эффектов, это придаст мероприятию игровой колорит. При этом управлять ходом игры за компьютером будет ведущий, который будет по указанию играющих команд выбирать клетки для выстрела и выбирать варианты ответов.

Если играют два игрока, то они занимают игрой один компьютер. Такой режим игры можно использовать, давая каждой паре игроков свой файл вопросов, заранее подготовленный.

Игру можно использовать не только для проведения мероприятий в рамках предметных недель по различным предметам, но и на уроке для проведения опроса учащихся в нетрадиционной, игровой форме. Такое разнообразие деятельности на уроке оживит процесс обучения. Уровень игры, ее трудность и спектр вопросов определяет учитель, составляющий тесты. Тесты для игры «Морской бой» можно создавать с помощью программы «Редактор вопросов», которая входит в комплект игры.

Из 100 клеток игрового поля 20 клеток занято кораблями, в каждой из этих 20 клеток свой уникальный вопрос и три варианта ответов на выбор, предполагается, что только один вариант верен. Вопросы и варианты ответов представляют собой предложения или

словосочетания. Поэтому программа идеально подходит для предметов гуманитарного цикла:

- Русский язык,
- Литература,
- История,
- Биология,
- География.

Можно использовать программу и в других предметных областях, предлагая учащимся вопросы по терминологии, свойствах, соотношениях, которые можно сформулировать, не прибегая к записи формул и к демонстрации рисунков и чертежей. Значит, программа найдет свое место и в других областях знаний:

- Математика,
- Информатика,
- Химия,
- Физика

Более того, игра может строиться на вопросах общего характера или на вопросах из различных предметных областей. Тогда игра подталкивает учащихся к эрудиции, и, в конечном итоге, усиливает у учащихся тягу к знаниям.

В следующей версии программы ожидается предусмотреть возможность сопровождать вопросы рисунками и формулами. Это значительно расширит область применения игры.

Уровень сложности игры зависит от преподавателя, подготовившего файл вопросов. Тем не менее, мы рекомендуем включать в файл вопросов как сложные, так и простые вопросы, чтобы игра не становилась слишком скучной. Как показывает опыт применения этой программы, игра очень нравится детям, а ведь по большому счету это тест. Таким образом, программа превращает скучный тест в увлекательную игру.

#### **Редактор вопросов**

Редактор вопросов – программа SeaBattleEditor.exe – служит для подготовки файлов с вопросами для игры Морской бой.

Всего для игры потребуется ввести 40 вопросов и по 3 варианта ответов для них, первые 20 вопросов для первого игрока и вторые 20 вопросов для второго игрока. Именно поэтому рекомендуется определять жеребьевкой, какая команда будет играть за какого игрока.

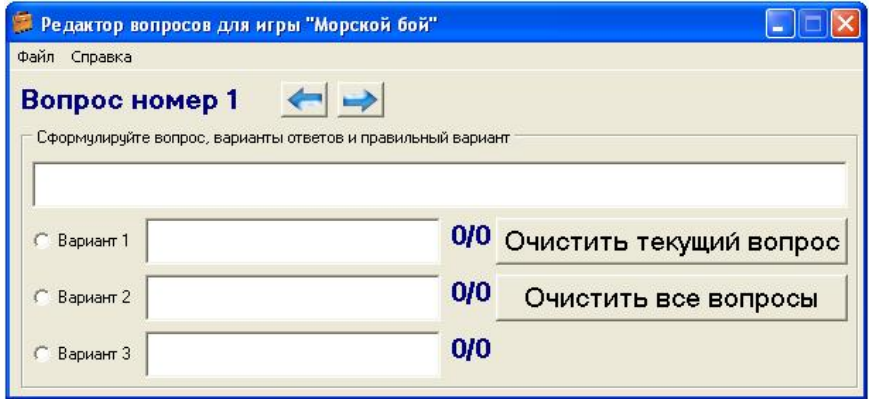

#### **Как создать новый файл вопросов?**

Редактирование файла вопросов начинается с первого вопроса. Учитель печатает в полях вопрос и три варианта ответа, отмечает правильный вариант ответа. Правильным может быть один и только один вариант ответа.

Справа от трех полей для записи вариантов ответа отображается через дробную черту, сколько каких вариантов уже выбрано. "Числитель дроби" – количество выбранных вариантов в первой двадцатке вопросов, для первого игрока. "Знаменатель дроби" – количество выбранных вариантов во второй двадцатке вопросов, для второго игрока. Это удобно, поскольку позволяет учителю отслеживать, сколько раз отмечен как верный тот или иной вариант для каждого игрока отдельно. Эта особенность программы дает возможность учителю равномерно распределять варианты ответов, не перегружать тот или иной вариант.

Для перехода к редактированию к следующему или предыдущему вопросу жмем на кнопки со стрелками:

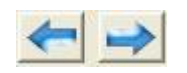

Как можно чаще сохраняйте файл с вопросами, даже если еще не все вопросы введены. Ведь будет жалко, если будет потерян труд учителя.

Рекомендуется заранее продумать 40 вопросов и варианты ответов, чтобы распределить вопросы по сложности равномерно между первой и последней двадцаткой вопросов.

Для того, чтобы сохранить файл вопросов, в меню Файл выбираем команду Сохранить или жмем комбинацию клавиш Ctrl+S.

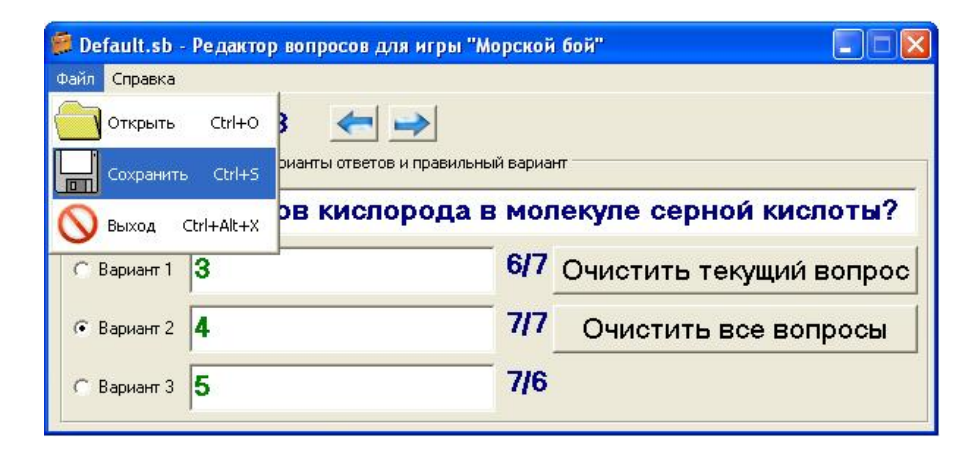

После этого откроется стандартный диалог открытия файлов, файлы тестов имеют расширение sb, что произошло от названия игры – Sea battle, Морской бой.

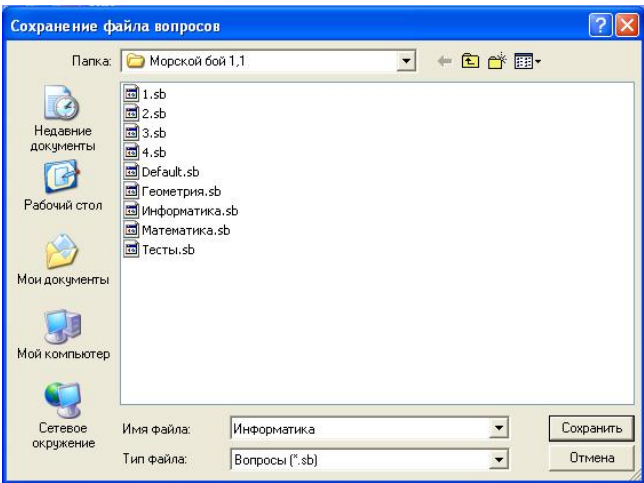

В поле "Имя файла" вписываем имя файла. Расширение sb для файла писать не надо. Файл Default.sb будет открываться игрой Морской бой автоматически. Поэтому, если учитель пишет вопросы для мероприятия, и хочет, чтобы при запуске игры сразу загружались именно эти вопросы, необходимо их сохранить в файле Default.sb. Вместе с тем, есть возможность сохранять файлы вопросов с любыми именами. Это удобно для того, чтобы собрать обширную библиотеку файлов вопросов для игры "Морской бой".

Нет надобности сохранять только готовый файл вопросов. Можно сохранить даже пустой файл вопросов или файл, заполненный частично, а в удобное время открыть данный файл вопросов и продолжить наполнять его вопросами.

Для того, чтобы открыть файл вопросов для редактирования в меню Файл выбираем команду Открыть, указываем путь к файлу, щелкаем по кнопке Открыть.

Не забывайте, что для того, чтобы изменения в файле были приняты, надо:

1) После каждого завершения введения вопросов и вариантов ответа нажимать кнопку "Запомнить", чтобы изменения были записаны в оперативную память.

2) В конце работы над файлом вопросов необходимо его сохранять.

#### **Порядок работы**

Итак, учителю нужно провести мероприятие для предметной недели по своему предмету. Учитель делает следующее.

1. Придумывает и записывает на листе бумаги или в текстовом редакторе 40 вопросов и варианты ответов, отмечает правильные варианты ответов, распределяет вопросы по уровням трудности так, чтобы вопросы первой двадцатки были примерно такие же по сложности, что и вопросы второй двадцатки. Нужно иметь в виду, что вопросы первой двадцатки достанутся команде 1, а вопросы второй двадцатки – команде 2. Следует распределить правильные варианты ответов равномерно.

2. Учитель запускает программу Редактор вопросов (SeaBattleEditor.exe), вводит вопросы, варианты ответов, отмечает правильные варианты ответов. Сохраняет файл вопросов как Default.sb в каталог, где находится игра SeaBattle или под другим именем, тогда после запуска игры SeaBattle нужно будет открыть нужный файл игры.

3. Проверка перед мероприятием. Учитель запускает игру Морской бой. При необходимости открывает нужный файл с вопросами. Учитель проверяет работоспособность всех систем – программы, проектора, экрана, проверяются орфографические и фактические ошибки. Проводится генеральная репетиция игры. При обнаружении ошибок следует исправить их программой "Редактор вопросов".

4. Если в процессе игры предполагается доступ учащихся к файлам игры, следует удалить из каталога с игрой программу "Редактор вопросов" (SeaBattleEditor.exe) во избежание несанкционированного доступа учащихся к файлам вопросов. Разумеется, с компьютера учителя не следует удалять редактор вопросов.

5. Учитель проводит мероприятие.

#### **Системные требования**

Операционная система Windows 9x, 2000, Me, XP, Vista.

Рекомендуемое разрешение экрана 1024х768 или больше, но разрешение 1024х768 желательно.

Рекомендуется наличие звуковой карты и акустической системы.

Рекомендуется наличие видеокарты, поддерживающей качество цветопередачи не менее 16 бит.

Рекомендуется наличие мультимедийного проектора и экрана для проведения мероприятия.

Не менее гигабайта свободного места на жестком диске компьютера.

### **Установка игры**

Для установки игры запустите программу установки Setup\_SeaBattle.exe. Следуйте инструкциям по установке.

После завершения установки нажмите кнопку Пуск операционной системы Windows (кнопка находится в левом нижнем углу экрана). В меню «Программы» увидите папку «Морской бой», а в этой папке три файла:

- Файл справки с подробным описанием игры и редактора вопросов,
- Редактор вопросов,
- Игра «Морской бой».

После установки внимательно прочитайте файл справки или настоящее руководство.

Теперь у вас в руках замечательный инструмент для подготовки мероприятий в рамках предметных недель!

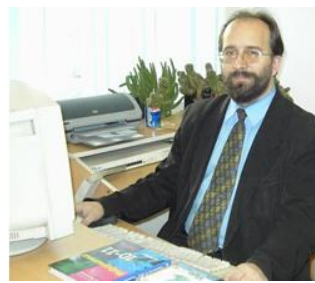

Автор – [Морозов Владимир](http://morozko1967.boom.ru/main.htm)  [Владимирович,](http://morozko1967.boom.ru/main.htm) учитель информатики [ЧОУ школы "Ступени".](http://nou-stupeni.ru/)

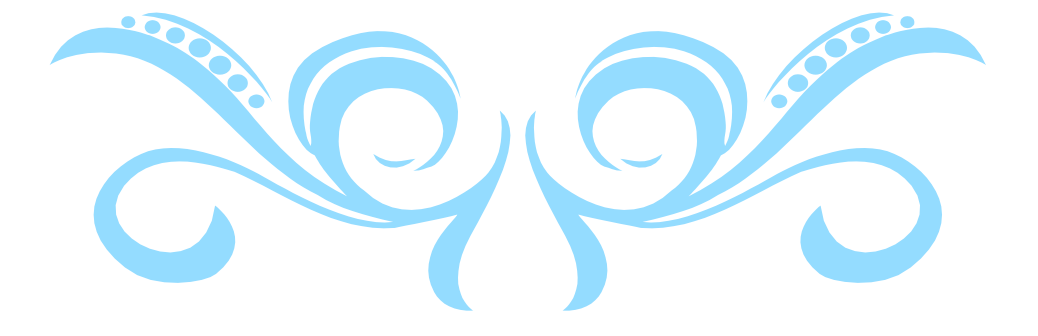